# **SHARP.**

# CALCULADORA CIENTÍFICA

# MODELO EL-531TG

# **MANUAL DE MANEJO**

17.ISC94S1

- Para una visualización óptima, utilice Adobe Acrobat Reader.

# **INTRODUCCIÓN**

En cuanto a los ejemplos de cálculos (incluyendo algunas fórmulas y tablas), consulte la segunda mitad de este manual. Tome como referencia el número a la derecha de cada título para el uso.

Luego de leer este manual, quárdelo en un sitio conveniente para tenerlo al alcance para futuras referencias.

#### Notas de funcionamiento

- No lleve la calculadora en el bolsillo trasero de su pantalón porque podrá romperla cuando usted se siente. La pantalla es de cristal y, por lo tanto, muy frágil.
- Mantenga la calculadora alejada del calor excesivo como, por ejemplo, el tablero de instrumentos de un automóvil o un lugar cercano a una calefacción, y evite también utilizarla en lugares donde la humedad y el polvo sean excesivos.
- Debido a que este producto no es a prueba de agua, no deberá ser utilizado o guardado en lugares donde pudiera ser salpicado por líquidos, por elemplo agua. Gotas de Iluvia, salpicaduras de agua, jugos o zumos, café, vapor, transpiración, etc. también perjudican el funcionamiento del producto.
- · Límpiela con un paño blando y seco. No utilice disolventes ni paños húmedos. Evite usar un paño áspero o cualquier otra cosa que pueda rayar.
- No la deie caer o aplique sobre ella demasiada fuerza.
- . No tire nunca las pilas al fuego.
- · Guarde las pilas fuera del alcance de los niños.
- Este producto, incluvendo los accesorios, está sujeto a cambios, debidos  $\bullet$ a meioras, sin previo aviso.

#### - AVISO

SHARP recomienda con insistencia quardar anotaciones por escrito permanentes de todos los datos importantes. Bajo ciertas circunstancias. los datos pueden perderse o alterarse en casi cualquier producto que disponga de memoria electrónica. Por lo tanto, SHARP no asume ninguna responsabilidad por lo datos perdidos o que no puedan utilizarse debido a un uso incorrecto, reparaciones, defectos, cambio de pila, uso de la calculadora después de agotarse la pila o cualquier otra causa.

- SHARP no será responsable de ningún daño imprevisto o resultante. en lo económico o en propiedades, debido al mal uso de este producto y sus periféricos, a menos que tal responsabilidad sea reconocida por la lev.
- ◆ Presione el interruptor RESET (en el frente), con la punta de un bolígrafo u otro objeto similar, sólo en los casos siguientes. No utilice un objeto cuya punta pueda romperse o esté muy afilada. Tenga en cuenta que al presionar el interruptor RESET se borran todos los datos almacenados en la memoria.
	- Al usar la calculadora por primera vez
	- · Luego de cambiar la pila
	- · Para borrar íntegramente el contenido de la memoria
	- · Cuando se produce alguna situación fuera de lo normal y no funciona ninguna tecla.

Si requiere de servicio técnico para esta calculadora, use exclusivamente el servicio técnico de su distribuidor de SHARP. SHARP tiene a disposición de sus clientes, talleres de servicio técnico autorizado y servicio de reparación.

## Estuche duro

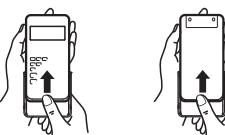

# **PANTALLA**

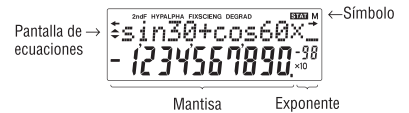

- Durante el funcionamiento real, no todos los símbolos son visualizados al mismo tiempo.
- · Ciertos símbolos inactivos podrán verse cuando se mire desde un ángulo lejano.
- · Sólo los símbolos necesarios para ser usados siguiendo las instrucciones se muestran en la pantalla y en los ejemplos de cálculos.
- : Aparece cuando no se puede visualizar la ecuación completa. Presione (4) / Dara ver la sección restante (oculta).
- : Indica que los datos se pueden ver encima/debajo de la pantalla. Estas indicaciones pueden aparecer cuando se visualizan el menú, la reproducción de múltiples líneas y los datos de estadísticas. Presione (A)  $\sqrt{ }$  para desplazar la visualización hacia arriba/ abajo.
- $2ndF$ : Aparece cuando se presiona la tecla (2ndF), indicando que las funciones en color naranja han sido habilitadas
- : Indica que  $\lceil \frac{hyp}{\pceil} \rceil$  ha sido presionada y las funciones hiperbólicas **HYP** están habilitadas. Si (2ndF) archyp) son presionadas, los símbolos "2ndF HYP" aparecen, indicando que las funciones hiperbólicas inversas están habilitadas
- ALPHA: Indica que se ha presionado (ALPHA) (STAT VAR), (STO) 0 (RCL) y se puede realizar el ingreso (recuperación) del contenido de la memoria y la recuperación de estadísticas.
- FIX/SCI/ENG: Indica la notación usada para visualizar un valor y los cambios hechos mediante el menú SET UP (aiustes).
- DEG/RAD/GRAD: Indica unidades angulares y cambia cada vez que se pulsa (DRG).
- **STAT** : Aparece cuando se selecciona el modo de estadísticas.
- M : Indica que hay un valor numérico almacenado en la memoria independiente.

# ANTES DE USAR LA CALCULADORA

#### Notación de teclas usada en este manual

En este manual, las operaciones de las teclas se describen como se muestra a continuación:

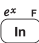

Para especificar  $e^x$  : Para especificar In : Para especificar F

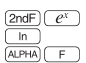

Para acceder a las funciones que están impresas en narania y ubicadas baio la tecla, se debe pulsar primero la tecla (2ndF) y luego la tecla de la función respectiva. Cuando especifique memoria, presione primero (ALPHA). Los números para el valor introducido no se muestran como teclas. Sino como números ordinarios

#### Encendido y apagado

Presione (ONC) para encender la calculadora y (2ndF) (OFF) para apagarla.

#### Borrado de ingresos y memorias

Los métodos para borrar se describen en la tabla de la forma siguiente:

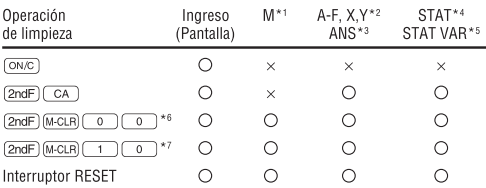

- $\bigcirc$ : Borra  $\times$ : Conserva
- \*1 Memoria independiente M
- \*2 Memorias temporales A-F. X e Y.
- \*<sup>3</sup> Memoria de respuesta final.
- \*4 Datos estadísticos (datos ingresados).
- <sup>\*5</sup>  $\bar{x}$ , sx,  $\sigma x$ , n,  $\Sigma x$ ,  $\Sigma x^2$ ,  $\bar{y}$ , sy,  $\sigma y$ ,  $\Sigma y$ ,  $\Sigma y^2$ ,  $\Sigma xy$ , r, a, b, c.
- \*6 Todas las variables se borran. Consulte 'Acerca de la tecla de borrado de la memoria' para conocer detalles.
- \*7 Esta combinación de teclas funciona de la misma forma que el interruptor RESET. Consulte 'Acerca de la tecla de borrado de la memoria' para conocer detailes.

### [Acerca de la tecla de borrado de la memoria]

Presione (2ndF) [M-CLR] para visualizar el menú.

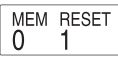

- Para borrar todas las variables (M. A-F. X. Y. ANS, STAT VAR), presione
- Para restablecer (RESET) la calculadora, presione  $\Box$  $\overline{0}$ ו מך  $[ENT]$ .
- · La operación RESET borrará todos los datos quardados en la memoria y restablecerá el aiuste predeterminado de la calculadora.

## Ingreso y corrección de la ecuación

### [Teclas del cursor]

- Presione  $\Box$  o  $\Box$  para mover el cursor. También puede volver a la ecuación tras obtener una respuesta presionando  $\Box$  ( $\Box$ ). Consulte la sección siguiente para usar las teclas  $\boxed{\blacktriangle}$   $\lor \boxed{\blacktriangledown}$ .
- En el menú SET UP (aiustes) y en otras ubicaciones, use la tecla  $\rightarrow$  o para mover el cursor parpadeante, y luego presione (ENT) (tecla  $\sqrt{2}$ ). Si necesita desplazar la visualización hacia arriba/abaio, use la tecla  $\Box$  o  $\nabla$ .

#### [Modo de inserción y modo de sobreescritura en la visualización de ecuaciones1

- · Esta calculadora tiene dos modos de edición: modo de inserción (predeterminado) y modo de sobreescritura. Al presionar  $(2ndF)(ms)$  se puede cambiar entre los dos modos. Un cursor triangular indica que se insertará un ingreso en la posición del cursor, mientras que un cursor rectangular indica que se escribirá sobre los datos existentes al ingresar usted datos.
- · Para insertar un número en el modo de inserción, mueva el cursor al lugar inmediatamente posterior a donde usted quiera hacer la inserción, y luego haga el ingreso deseado. En el modo de sobreescritura, los números que usted ingrese se escribirán encima de los datos que quedan bajo el cursor.
- · El ajuste de este modo se retendrá hasta que se ejecute la siguiente operación RESET.

## [Tecla de eliminación]

Para borrar un número/función, mueva el cursor al número/función que quiera borrar y luego pulse (DEL). Si el cursor está situado en el extremo derecho de una ecuación, la tecla (DEL) funcionará como una tecla de retroceso de espacio.

## Función de reproducción multilínea

Esta calculadora está equipada con una función que recupera las ecuaciones anteriores en el modo normal. Estas ecuaciones incluven además instrucciones de terminación, tales como "=" y un máximo de 142 caracteres pueden ser almacenados en memoria. Cuando la memoria está llena, las ecuaciones almacenadas son borradas, comenzando por la más antigua. Al pulsar  $\left(\frac{1}{2}\right)$ se visualiza la ecuación previa y su respuesta. Pulsaciones posteriores de  $\Box$  mostrarán ecuaciones anteriores a la ecuación previa, presione  $\Box$ para observar la ecuaciones en orden. Adicionalmente, se puede utilizar **2ndF** a para saltar directamente a la ecuación más antiqua.

- Para editar una ecuación después de recuperarla, presione $\Box$  ( $\Box$ ).
- Para editar la ecualización visualizada, presione inmediatamente  $\Box$
- La memoria multilínea se borra mediante las siquientes operaciones: (2ndF) [CA], [2ndF) [OFF] (incluyendo la función de apagado automático), cambio de modo, borrado de la memoria ((2ndF) (M-CLR)), RESET, (2ndF) [RANDOM], [ALPHA] ( $[RCL]$ )  $[ANS]$ , cálculo con constante, cálculo en cadena, conversión de unidad de ángulo, conversión de coordenadas, conversión de base N. almacenamiento de un valor numérico en memorias temporales y en memoria independiente, e ingreso/borrado de datos estadísticos.

#### Niveles de prioridad en el cálculo

Esta calculadora, realiza operaciones de acuerdo al siguiente orden de prioridad:  $\odot$  Fracciones (1-4, etc.)  $\odot$  Las funciones precedidas por su argumento (x<sup>-1</sup>,  $x^2$ , n!, etc.) 3 Y<sup>\*</sup>,  $\sqrt{ }$  4) Multiplicación implicada del valor de una memoria (2Y, etc.) 5 Funciones seguidas por su argumento (sin, cos, etc.) 6 Multiplicación implicada de una función (2sin30, etc.)  $\sigma$  nCr, nPr  $\delta x + \delta y + \delta y = 0$ AND  $\oplus$  OR, XOR, XNOR  $\oplus$  =, M+, M-,  $\Rightarrow$ M,  $\blacktriangleright$ DEG,  $\blacktriangleright$ RAD,  $\blacktriangleright$ GRAD, DATA,  $CD. \rightarrow$ r $\theta. \rightarrow$ xy y otras instrucciones que tienen como fin el realizar cálculos.

Si se usan paréntesis, las operaciones dentro de los paréntesis se realizan antes de cualquier otro cálculo.

# **AJUSTES PRELIMINARES**

## Selección del modo

Modo normal (NORMAL); MODE 0 Utilizado para efectuar operaciones matemáticas y cálculos con funciones.

Modo estadístico (STAT): MODE 1 Usado para realizar cálculos estadísticos

Cuando ejecute la selección de modo, las memorias temporales, las variables estadísticas. Los datos estadísticos y la memoria de la última respuesta se borrarán aunque se vuelva a seleccionar el mismo modo.

 $111$ 

# **Tecla HOME**

Presione (HOME) para volver al modo NORMAL desde otros modos. Nota: Las ecuaciones y los valores que se estuvieran introduciendo desaparecerán, al igual que cuando se cambia el modo.

# Menú SET UP (aiustes)

Presione (SETUP) para visualizar el menú SET UP (ajustes).

- Se puede seleccionar un elemento de menú:
	- moviendo el cursor parpadeante empleando  $\boxed{\blacktriangleright}$   $\boxed{\blacktriangleleft}$ , y luego  $\boxed{\text{ENT}}$  $\bullet$  $(tecla ( = )$ , o

FSE TAB

0

- · presionando la tecla del número correspondiente al número del elemento del menú.
- Si se visualiza en la pantalla  $\bullet$  0  $\bullet$ , presione  $\bullet$  0  $\bullet$  para ver la pantalla de menú anterior/siguiente.
- Presione (ON/C) para salir del menú SET UP (aiustes).

[Selección de la notación de visualización y lugares decimales] La calculadora tiene cuatro sistemas de notación de visualización (punto flotante. punto decimal fiio, notación científica y notación de ingeniería) para visualizar en la pantalla los resultados del cálculo.

- · Cuando se visualizan en pantalla los símbolos FIX, SCI o ENG, el número de lugares decimales (TAB) puede ser ajustado a cualquier valor entre 0 y 9. Los valores visualizados serán reducidos al número de dígitos correspondiente
- Si un número de punto flotante no queda dentro del margen especificado, la calculadora visualizará el resultado usando el sistema de notación científica (notación exponencial). Consulte 'Aiuste del sistema de números de punto flotante en notación científica' para conocer detalles.
- Presione (SETUP) seguido de (0) para visualizar el submenú siguiente:

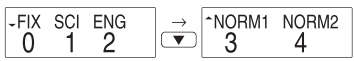

#### [Ajuste del sistema de números de punto flotante en notación científica]

La calculadora tiene dos ajustes para visualizar un número de punto flotante: NORM1 (ajuste predeterminado) y NORM2. En cada ajuste de visualización se visualiza automáticamente un número en notación científica fuera de un margen preaiustado:

- $NORM1: 0.000000001 < |x| < 99999999999$  $\bullet$
- $NORM2: 0.01 < |x| < 99999999999$

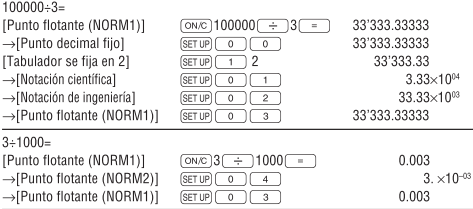

# Determinación de la unidad angular

En esta calculadora se pueden especificar las tres unidades angulares (grados, radianes y grados centesimales) que se muestran a continuación:

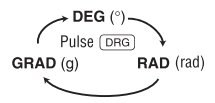

# CÁLCULOS CIENTÍFICOS

- Pulse MODE 0 para seleccionar el modo normal.
- · En cada ejemplo, presione (ON/C) para borrar la pantalla. Y si se visualiza el indicador FIX. SCI o ENG, elimínelo seleccionando 'NORM1' desde el menú SET UP (aiustes).

## Operaciones aritméticas

• El paréntesis terminal  $\Box$  justo antes de  $\Box$  o  $\Box$  puede ser omitido.

#### Cálculos constantes

- · En los cálculos con constantes el sumando se convierte en una constante. La resta y la división se llevan a cabo de la misma manera. Para multiplicación, el multiplicando se convierte en una constante.
- Al realizar operaciones que involucren constantes, las constantes serán visualizadas en pantalla como K.

## **Funciones**

- · Referirse a los ejemplos de cálculos para cada función.
- Antes de iniciar los cálculos, especifique la unidad angular.

## Eunción aleatoria

La función aleatoria tiene cuatro aiustes para usarlos en el modo normal o de estadísticas. (Esta función no se puede seleccionar mientras se utiliza la función de base N.) Presione (ON/C) para salir.

· La serie de números seudoaleatorios generada se guarda en la memoria Y. Cada número aleatorio se basa en una serie de números.

[3]

 $\lceil 2 \rceil$ 

 $[4]$ 

#### Múmeros aleatorios1

 $P$ resionando  $(2ndF)$   $(RMOM)$   $(0)$   $(ENT)$  se puede generar un número seudoaleatorio con tres dígitos significantes entre del 0 al 0.999. Para denerar el próximo número aleatorio, presione (ENT).

#### [Dados aleatorios]

Para simular la tirada de un dado se puede generar un entero aleatorio entre 1 v 6 presionando  $\sqrt{2ndF}$   $\sqrt{P^{(A \cup C)}/P^{(B)}}$   $\sqrt{P^{(B)}/P^{(C)}}$ . Para generar el siguiente número de dado aleatorio, presione (ENT).

#### Moneda aleatoria1

Para simular una tirada a cara o cruz de una moneda. O (cara) o 1 (cruz) se puede generar aleatoriamente presionando (2ndF) [BANDOM] 2 [ENT]. Para denerar el siguiente número de moneda aleatorio, presione (ENT).

#### [Entero aleatorio]

 $\overline{P}$ resionando (2ndF)  $\overline{P}$ ( $\overline{P}$ ( $\overline{P}$ )  $\overline{P}$  ( $\overline{E}$ ) se puede generar aleatoriamente un entero entre 0 y 99. Para generar el siguiente número entero aleatorio.  $presione(FNT)$ .

#### Conversiones de unidades angulares

Cada vez que presione las teclas  $(2ndF)(DRGP)$ , las unidades angulares cambiarán en secuencia.

I51.

 $[6]$ 

## Cálculos de memoria

Esta calculadora tiene 8 memorias temporales (A-F, X e Y), una memoria independiente (M) y una memoria de resultado final (ANS). La memoria independiente y la memoria temporal sólo están disponibles en el modo normal

## [Memorias temporales (A-F, X v Y)]

Presione (STO) y una tecla de variable correspondiente para quardar un valor en la memoria.

Presione (RCL) y una tecla de variable correspondiente para recuperar un valor de la memoria.

Para poner una variable en una ecuación, presione [ALPHA] y a continuación la tecla de la variable deseada.

#### [Memoria independiente (M)]

Además de todas las características de memorias temporales, un valor puede ser sumado a, o restado de un valor presente en la memoria.

Presione  $\sqrt{\text{SNC}} \sqrt{\text{STO}} \sqrt{\text{M}}$  para borrar la memoria independiente (M).

#### [Memoria de resultado final (ANS)]

 $E$ l resultado del cálculo obtenido al presionar  $\sqrt{2}$  o cualquier otra instrucción que tiene como fin calcular, es automáticamente almacenado en la memoria de resultado final

Nota:

- · Los resultados de los cálculos de las funciones indicadas abaio son automáticamente quardados en las memorias X o Y. Debido a esto, cuando use estas funciones, tenga cuidado con el uso de las memorias X e Y.
	-
	-

memoria Y  $(0, 0, v)$ 

- · Las memorias temporales y la memoria de resultado final se borran aún cuando se vuelva a seleccionar el mismo modo.
- Usando FRCL O ALPHA se recuperará el valor quardado en la memoria usando hasta 14 dígitos.

#### Cálculos en cadena

- Esta calculadora permite que el resultado de un cálculo previo pueda ser  $\bullet$ usado en el cálculo siguiente.
- Los resultados del cálculo previo no serán presentados automáticamente  $\bullet$ luego de ingresar múltiples instrucciones.
- En el caso de usar funciones de posfijación  $(\sqrt{\phantom{a}}\,$ . sin. etc.). usted podrá realizar un cálculo en cadena aunque el resultado del cálculo anterior hava sido borrado usando la tecla (ON/C).

# Cálculos fraccionales

Esta calculadora realiza operaciones aritméticas y cálculos de memoria usando fracciones, y conversión entre números decimales y fracciones.

· Si el número de dígitos a ser visualizado es mayor a 10, el número es convertido y por lo tanto visualizado como un número decimal.

#### Operaciones binarias, pentales, octales, decimales y hexadecimales (Base-N) [9]

Esta calculadora puede realizar conversiones entre números expresados en sistemas binario, pental, octal, decimal y hexadecimal. Además, puede efectuar las cuatro operaciones aritméticas básicas, cálculos con paréntesis y cálculos de memoria usando números binarios, pentales, octales decimales y hexadecimales. Adicionalmente, la cálculadora puede llevar a cabo las operaciones lógicas AND, OR, NOT, NEG, XOR y XNOR en números binarios, pental, octales y hexadecimales.

La conversión a cada sistema es realizada por las siguientes teclas:

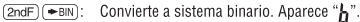

- $(2ndF)(\rightarrow PEN)$ : Convierte a sistema pental. Aparece " $\vec{P}$ ".
- (2ndF) (→ oct): Convierte a sistema octal. Aparece "n".
- $(2ndF)(\rightarrow HEX)$ : Convierte a sistema hexadecimal. Aparece "H".
- $(2ndF)$   $\rightarrow$  DEC): Convierte a sistema decimal. "h", " $P$ ", " $Q$ ", y " $H$ " desaparecen de la pantalla.

La conversión es realizada sobre el valor desplegado en pantalla cuando se pulsa una de estas teclas.

Nota: En esta calculadora, los números hexadecimales A - F se ingresan pulsando  $\overline{y^x}$ ,  $\overline{y^x}$ ,  $\overline{y^z}$ ,  $\overline{x^z}$ ,  $\overline{x^3}$ ,  $\overline{y^3}$ ,  $\overline{y^2}$ ,  $\overline{y^3}$ ,  $\overline{y^2}$ ,  $\overline{y^2}$ desplegados de la siguiente manera:

$$
A \to B, B \to b, C \to \ell, D \to d, E \to \ell, F \to \ell
$$

En los sistemas binario, pental, octal y hexadecimal, las partes fraccionarias no se pueden ingresar. Cuando un número decimal que tiene una parte fraccionaria es convertido a un número binario, pental, octal o hexadecimal. la parte fraccionaria se elimina. De la misma manera, cuando el resultado de un cálculo binario, pental, octal o hexadecimal incluye una parte

 $[7]$ 

 $[8]$ 

fraccionaria, esta última será truncada. En los sistemas binario, pental, octal y hexadecimal. Jos números negativos son visualizados como un complemento.

Cálculos de tiempo, decimales y sexagesimales [10]

Puede ser realizada la conversión entre números decimales y sexagesimales. Adicionalmente, pueden ser llevadas a cabo las cuatro operaciones aritméticas básicas utilizando el sistema sexagesimal.

La notación sexagesimal es como se muestra a continuación:

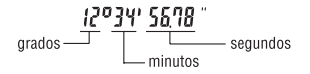

#### Conversiones de coordenadas

- $[41]$
- · Antes de realizar un cálculo, seleccione la unidad angular.

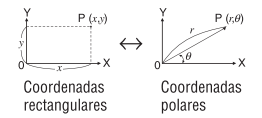

El resultado del cálculo se almacena automáticamente en las memorias X o V

Valor de no xi memoria X Valor de 0 o v: memoria Y

## **Eunción modificar**

En esta calculadora, los resultados de cálculos se obtienen internamente en notación científica, hasta con 14 dígitos para la mantisa. Sin embargo, el resultado de los cálculos internos puede diferir del mostrado en la pantalla. debido a que los resultados de cálculos son visualizados de acuerdo a la notación de visualización y al número de lugares decimales. Al utilizar la función modificar, el valor interno es convertido para ajustarse al tipo definido para la visualización, de manera que el valor desplegado en pantalla pueda ser usado sin cambio alguno en operaciones subsequentes.

# **CÁLCULOS ESTADÍSTICOS**

Los cálculos estadísticos se realizan en el modo de estadísticas. Presione MODE) 1 para seleccionar el modo de estadísticas. Esta calculadora realiza los siete cálculos estadísticos indicados más abaio. Después de seleccionar el modo de estadísticas, seleccione el modo secundario deseado presionando la tecla del número correspondiente a su elección.

Cuando cambie al modo secundario estadístico, presione la tecla del número correspondiente después de haber realizado la operación para seleccionar el modo de estadísticas (presione  $\boxed{ \text{MoDE}}$  $\boxed{ \boxed{1}}$ ).

## $[12]$

# $[13]$

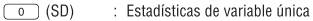

- : Cálculo de regresión lineal  $\overline{1}$  (line)
- $\overline{2}$  (QUAD) : Cálculo de regresión cuadrática
- $3$  (EXP) : Cálculo de regresión exponencial
- : Cálculo de regresión logarítmica  $\overline{4}$  (LOG)
- $5$  (PWR) : Cálculo de regresión de potencia
- $\overline{6}$  (INV) : Cálculo de regresión de inversa

Para cada cálculo estadístico se pueden obtener las estadísticas siguientes (consulte la tabla de abajo):

## Cálculo estadístico de variable única

Estadísticas de O

### Cálculo de regresión lineal

Estadísticas de  $\overline{y}$  y  $\overline{z}$  y, además, cálculo aproximado de y para un x dado (cálculo aproximado  $y'$ ) y cálculo aproximado de x para un y dado (cálculo aproximado  $x^2$ 

# Cálculos de regresiones exponencial, logarítmica. de potencia e inversa

Estadísticas de  $\oplus$  y  $\circledcirc$ . Además, cálculo aproximado de y para un x dado y cálculo aproximado de  $x$  para un  $y$  dado. (Como la calculadora convierte cada fórmula en una fórmula de regresión lineal antes de realizarse el cálculo real, ésta obtiene todas las estadísticas, a excepción de los coeficientes  $a \, y \, b$ , de los datos convertidos en lugar de los datos ingresados.)

# Cálculo de regresión cuadrática

Las estadísticas  $\overline{1}$  y  $\overline{2}$  y los coeficientes a, b, c en la fórmula de regresión cuadrática ( $y = a + bx + cx^2$ ). (Para los cálculos de regresión cuadrática no se puede obtener el coeficiente de correlación (r).) Cuando hava dos valores x', presione  $[2ndF]$   $\longleftrightarrow$ .

Cuando se realicen cálculos usando a, b y c, sólo podrá retenerse un valor numérico

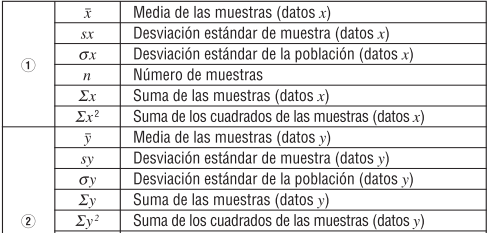

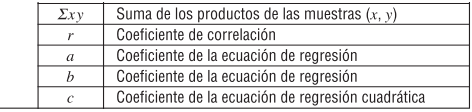

• Use (ALPHA) y (RCL) para realizar un cálculo con variable STAT.

#### Introducción y corrección de datos

 $[14]$ 

Los datos ingresados son guardados en la memoria hasta que se presiona [2ndF] [CA] 0 se selecciona un modo. Antes de ingresar nuevos datos, borre el contenido de la memoria

### [Ingreso de datos]

Datos de variable única

Datos (DATA)

Datos  $\sqrt{\langle x,y\rangle}$  frecuencia  $\sqrt{\langle p_{\text{ATA}}\rangle}$  (Para ingresar múltiplos de los mismos datos)

Datos de dos variables

Datos  $r(x_0)$  Datos y DATA

*Datos x*  $(x,y)$  *Datos y*  $(x,y)$  *frecuencia*  $(DATA)$  (Para ingresar multiplos de los mismos datos  $x e y$ 

· Se pueden introducir hasta 100 elementos de datos. Con los datos de variable única, un elemento de datos sin asignación de frecuencia se cuenta como un elemento de datos, mientras que un elemento asignado con frecuencia se guarda como un juego de dos elementos de datos. Con los datos de dos variables, un juego de elementos de datos sin asignación de frecuencia se cuenta como dos elementos de datos, mientras que un juego de elementos asignado con frecuencia se guarda como un juego de tres elementos de datos

## [Corrección de datos]

Corrección previa a presionar (DATA) inmediatamente después de un ingreso de datos:

Borre los datos incorrectos con (ON/C) y luego ingrese los datos correctos. Corrección posterior a presionar (DATA);

Use  $\overline{(\bullet)}$   $\overline{(\bullet)}$  para visualizar los datos previamente ingresados.

Presione  $\sqrt{\bullet}$  para visualizar elementos de datos en orden ascendente (los más antiquos primero). Para invertir el orden de visualización a descendente (los más recientes primero), presione la tecla  $\Box$ .

Cada elemento se visualiza con ' $X_n ='$ ' ' $Y_n ='$ ' o ' $N_n ='$ ' (n es el número secuencial del juego de datos).

Visualice el elemento de datos que va a modificar, ingrese el valor correcto v luego presione  $\overline{DATA}$ . Usando  $\overline{(\infty)}$  puede corregir inmediatamente los valores del juego de datos.

- Cuando aparezca  $\triangle$  o  $\blacktriangleright$  podrán examinarse más elementos de datos pulsando  $\boxed{\blacktriangle}$  o  $\boxed{\blacktriangledown}$ .
- · Para borrar un juego de datos, visualice un elemento del juego de datos que va a borrar, y luego pulse (2ndF) [ CD ]. El juego de datos se borrará.
- Para agregar un nuevo juego de datos, presione (ON/C) e ingrese los valores. v luego pulse (DATA).

## Fórmulas de cálculo estadístico

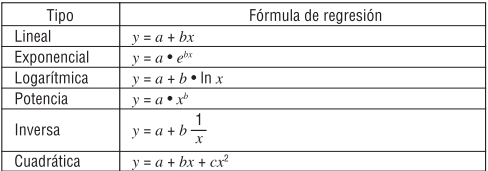

En las fórmulas de cálculo estadístico, se producirá un error cuando:

- El valor absoluto del resultado intermedio o del resultado de un cálculo sea iqual o mayor que  $1 \times 10^{100}$ .
- · Fl denominador es cero.
- Se haga un intento para obtener la raíz cuadrada de un número negativo.
- En el cálculo de regresión cuadrática no existe solución.

# MÁRGENES DE ERROR Y CÁLCIILO

#### **Errores**

Un error se produce si la operación excede los márgenes de cálculo, o si se intenta realizar una operación matemática ilegal. Cuando se produce un error, y luego se presiona  $\boxed{\blacktriangleleft}$  (o  $\boxed{\blacktriangleright}$ ), automáticamente el cursor regresa hacia el sitio de la ecuación en donde ocurrió el error. Edite la ecuación o presione (ON/C) para borrar la ecuación.

#### Códigos de error y tipos de error

Error de sintaxis (Error 1):

Se intentó realizar una operación no válida.

Ei. 2  $(2ndF)(\rightarrow r\theta)$ 

Error de cálculo (Error 2):

- El valor absoluto del resultado de un cálculo intermedio o final iguala o sobrenasa 10<sup>100</sup>
- Se intentó realizar una división por cero (o un cálculo intermedio resultó en cero).
- Los márgenes de cálculo fueron excedidos mientras se realizaban cálculos.

Error de profundidad (Error 3):

- El número de memorias intermedias disponibles fue excedido. (Hay 10 memorias intermedias\*, para valores numéricos y 24 para instrucciones de cálculo). \*5 memorias intermedias en modo STAT.
- Los elementos de datos sobrepasan 100 en el modo de estadísticas.

Ecuación demasiado larga (Error 4):

La ecuación excede el tamaño de la memoria intermedia de entrada (142 caracteres). Una ecuación debe ser menor a 142 caracteres.

#### Márgenes de cálculo

 $[16]$ 

Dentro de los márgenes especificados, esta calculadora tiene una precisión de ±1 en el dígito menos significativo de la mantisa. Sin embargo.

(15)

un error de cálculo aumenta en los cálculos continuos debido a la acumulación de cada error de cálculo. (Esto es lo mismo para  $v^x$ .  $x\sqrt{ }$ .  $n!$ ,  $e^x$ ,  $In$ , etc., donde los cálculos continuos se realizan internamente.) Además, un error de cálculo se acumulará y aumentará en las inmediaciones de los puntos de inflexión y los puntos singulares de las funciones.

- Márgenes de cálculo
	- $\pm 10^{-99}$  ~  $\pm 9.9999999998 \times 10^{99}$  v 0.

Si el valor absoluto de una entrada o el resultado final o intermedio de un cálculo es menor que 10<sup>-99</sup>, para fines de cálculo y visualización en pantalla se considera que su valor es de cero

# **SUSTITUCIÓN DE PILAS**

## Notas sobre la sustitución de pilas

Un manejo inapropiado de las pilas pude ocasionar una fuga del electrolito o incluso una explosión. Asegúrese de seguir las siguientes normas de manejo de pilas:

- · Aseqúrese de que la pila nueva sea del tipo correcto.
- · Durante la instalación, asegúrese de seguir la polaridad correcta. de acuerdo a lo indicado en la calculadora.
- La pila se coloca en la calculadora antes de salir ésta de la fábrica, y debido a esto, puede descargarse antes de llegar a cumplir el tiempo de vida de servicio señalado en las especificaciones.

#### Notas acerca del borrado del contenido de la memoria

Cuando se cambia la pila, el contenido de la memoria se borra. El borrado también se produce si la calculadora tiene defectos o se repara. Anote aparte todo el contenido importante de la memoria por si se producen un borrado por accidente.

## Señales de que debe reemplazar la pila

La pila deberán ser reemplazadas cuando la pantalla tenga un contraste pobre.

### Precaución

- · El líquido de una pila con pérdida que entre por accidente en un ojo puede causar una lesión muy grave. En este caso, lave el ojo con agua limpia y consulte inmediatamente a un médico.
- · Si el líquido de una pila con pérdida entra en contacto con su piel o ropas, lave inmediatamente la parte afectada con aqua limpia.
- · Si el producto no va a ser utilizado durante algún tiempo, para evitar que líquido de las pilas con pérdida estropee la unidad, retire las pilas y quárdelas en un lugar seguro.
- No deje pilas agotadas dentro del producto.
- · Mantenga las pilas fuera del alcance de los niños
- Las pilas descargadas que deiadas dentro de la calculadora pueden sufrir fugas de electrolito y averiar la calculadora.
- · Un maneio inapropiado puede causar un riesgo de explosión.
- No eche las pilas al fuego va que éstas pueden explotar.

# Procedimiento de sustitución

- 1. Apaque la calculadora presionando (2ndF) (OFF).
- 2. Quite los dos tornillos. (Fig. 1)
- 3. Levante la cubierta de las pilas para retirarla.
- 4. Retire la pila usada haciendo palanca con un bolígrafo o instrumento puntiagudo similar. (Fig. 2)
- 5. Instale una pila nueva. Asegúrese que la cara marcada con "+" esté orientada hacia arriba
- 6. Ponga de vuelta en su lugar la cubierta y los tornillos.
- 7. Presione el interruptor RESET (en el frente), con la punta de un bolígrafo u otro objeto similar.
- Asegúrese que la pantalla aparezca tal y como se muestra a la derecha. Si la visualización no aparece como se muestra, retire la pila, vuelva a colocarla y verifique la visualización una vez más.

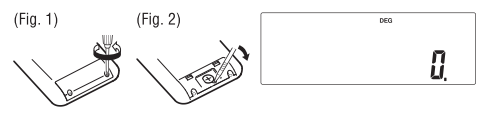

# Función de apagado automático

Esta calculadora se apagará automáticamente para ahorrar energía de la pila, si ninguna tecla es presionada por aproximadamente 10 minutos.

# **ESPECIFICACIONES**

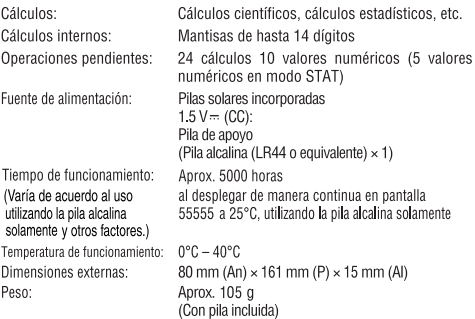

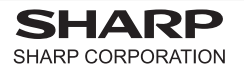

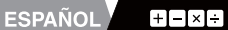

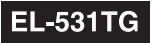

# **CALCULATION EXAMPLES EJEMPLOS DE CÁLCULO**

 $11 \n\boxed{\bullet} \n\boxed{\bullet}$ 

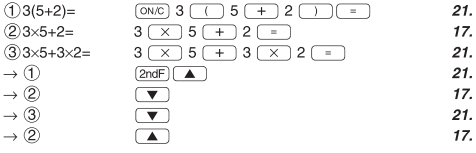

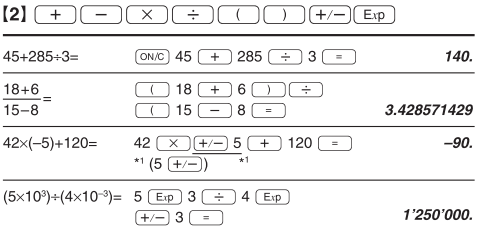

# $[3]$

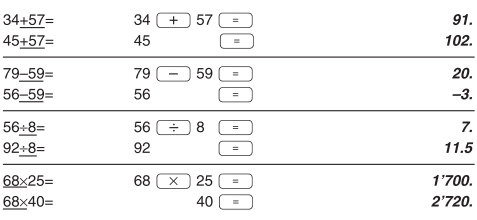

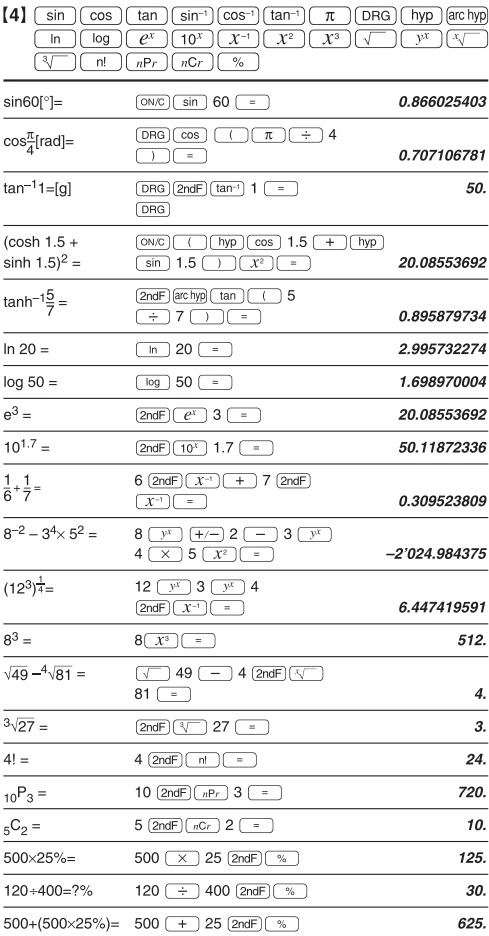

 $400-(400\times30\%) = 400$   $\boxed{-}$  30  $\boxed{\text{2ndF}}$  $\boxed{\%}$ 

- The range of the results of inverse trigonometric functions
- · El rango de los resultados de funciones trigonométricas inversas

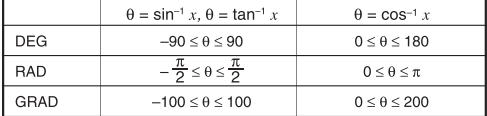

# $[5]$   $(DRG)$

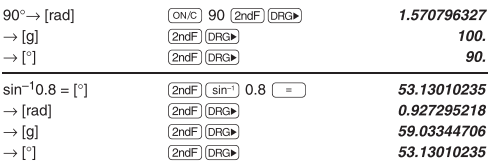

 $[6]$   $[ALPHA]$  $[RCL]$  $[STO]$  $(M+)$  $(M-)$  $[ANS]$ 

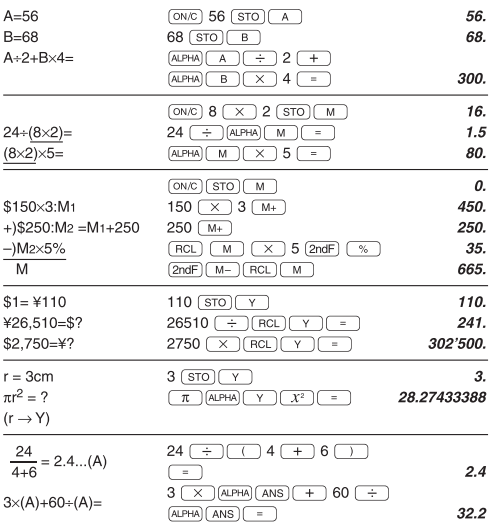

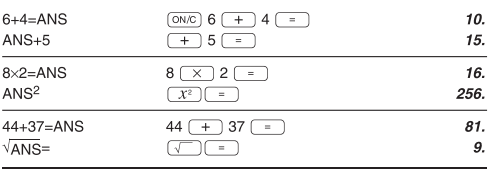

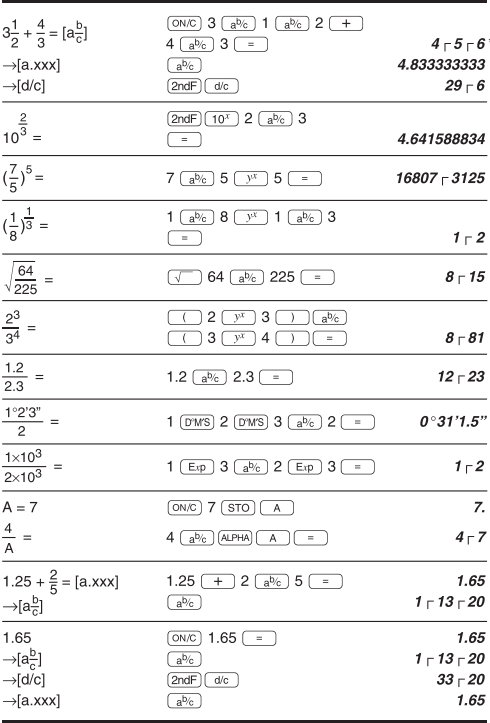

\*  $4 \sqrt{5} \sqrt{6} = 4\frac{5}{6}$ 

 $[8]$   $\frac{a^{b/c}}{a^{b/c}}$   $\frac{d/c}{c}$ 

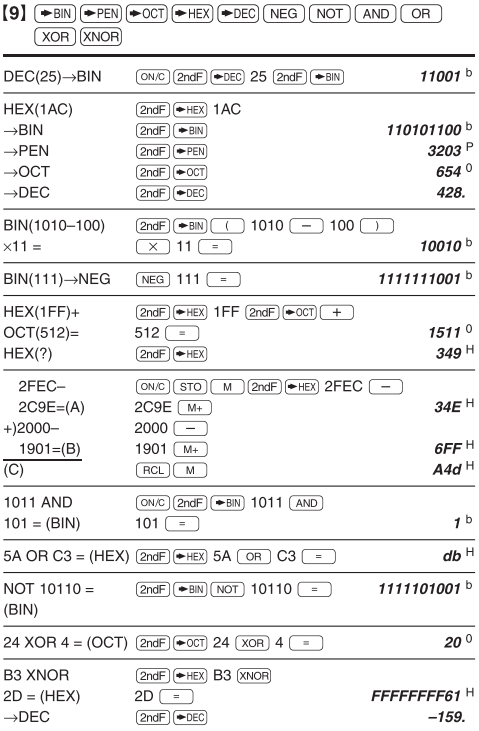

 $[10]$   $(D^*MS) \rightarrow DEG$ 

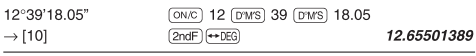

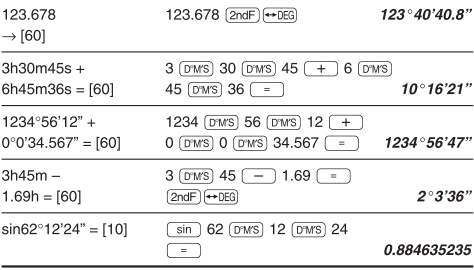

$$
(12) \text{ (MDF)} (\text{SET UP})
$$

| $5+9=ANS$        | ON/C   [SET UP]<br>I (SET UP)<br>$^{\circ}$<br>$^{\circ}$ |     |
|------------------|-----------------------------------------------------------|-----|
| $ANS \times 9=$  | $\div$ 19<br>5 (<br>$=$                                   | 0.6 |
| $[FIN, TABLE=1]$ | )∗1<br>9<br>$\sim$                                        | 5.0 |
|                  | $5 + 9$<br>$=$ $ (2ndF)(MDF) $                            | 0.6 |
|                  | 1*2<br>9<br>$=$<br>$\times$ 1                             | 5.4 |
|                  | [SET UP]<br>3 <sup>1</sup><br>0                           |     |

<sup>\*1 5.5555555555555×10&</sup>lt;sup>-1</sup>×9

\*2  $0.6 \times 9$ 

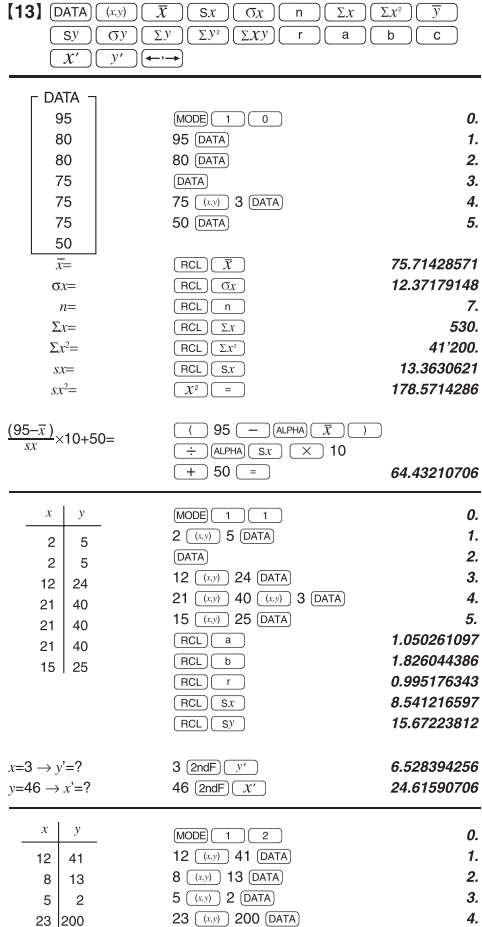

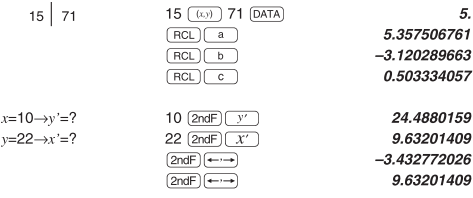

# $[14]$   $\overline{DATA}$   $\overline{ })$

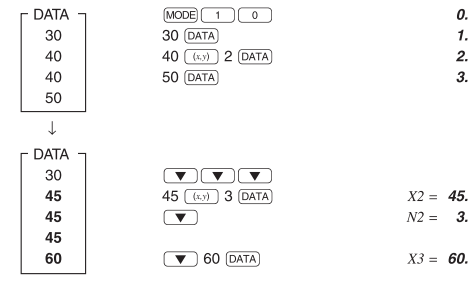

 $[15]$ 

$$
\bar{x} = \frac{\Sigma x}{n}
$$

$$
sx = \sqrt{\frac{\Sigma x^2 - n\overline{x}^2}{n - 1}}
$$

$$
\overline{y} = \frac{\Sigma y}{n}
$$

$$
sy = \sqrt{\frac{\Sigma y^2 - n\overline{y}^2}{n-1}}
$$

$$
\sigma x = \sqrt{\frac{\sum x^2 - n\overline{x}^2}{n}}
$$
  

$$
\Sigma x = x_1 + x_2 + \dots + x_n
$$
  

$$
\Sigma x^2 = x_1^2 + x_2^2 + \dots + x_n^2
$$

$$
\begin{aligned} \n\sigma y &= \sqrt{\frac{\Sigma y^2 - n \bar{y}^2}{n}} \\ \n\Sigma xy &= x_1 y_1 + x_2 y_2 + \dots + x_n y_n \\ \n\Sigma y &= y_1 + y_2 + \dots + y_n \\ \n\Sigma y^2 &= y_1^2 + y_2^2 + \dots + y_n^2 \n\end{aligned}
$$

# $[16]$

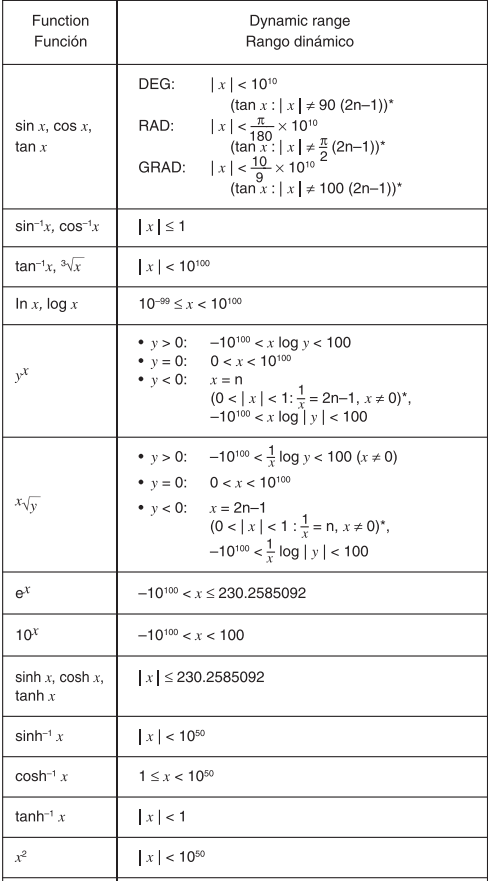

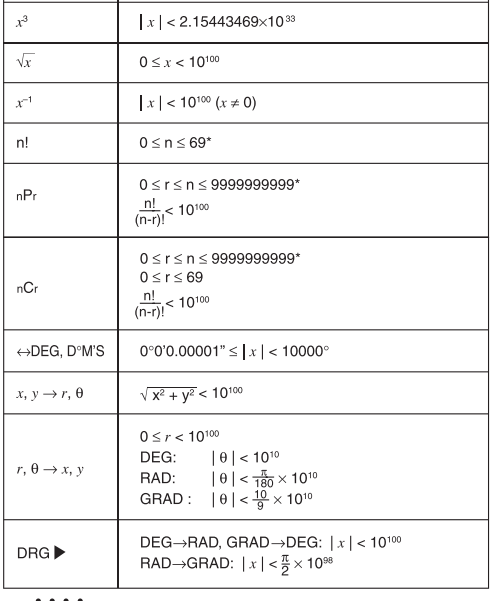

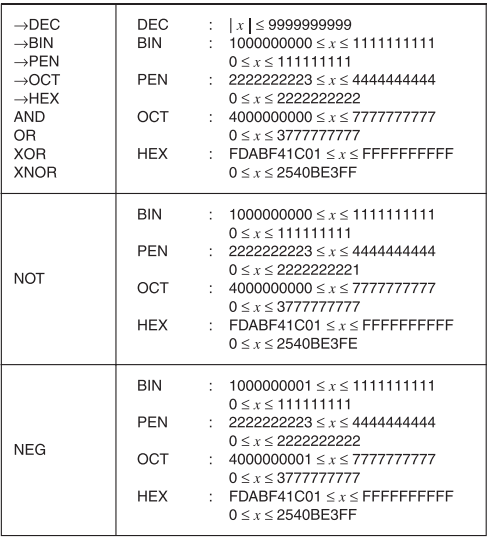

\* n, r: integer / entero